Si votre maison n'est pas un endroit sûr, sachez que **Vous n'êtes pas seul**, les opératrices de la **Maison des Femmes Lucha y Siesta** sont contactables h24 de la façon suivante:

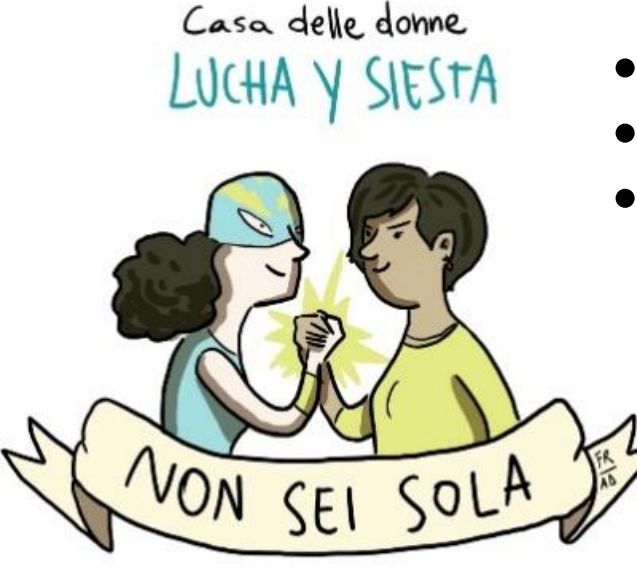

- Appelez or écrivez au **3291221342**
- Ecrivez à **nonseisola.lucha@gmail.com**

JN SFI SOI

Chatte sur facebook **@lucha.ysiesta**

Rappelez-vous que vous pouvez toujours appeler le numéro national anti-violence **1522** qui vous indiquera le centre anti-violence le plus proche de vous.

Appellez-nous quand vous allez sortir les poubelles or faire les courses. Rappelez-vous que **sortir de la maison pour aller dans un centre anti-violence <sup>n</sup>'est jamais interdit.** Vous pouvez sortir sans papiers. Si vous êtes arrêtée dans la rue, vous expliquez que vous avez besoin de parler immédiatement à un opératrice anti-violence.

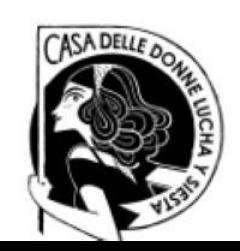

## **Avez-vous peur que votre téléphone peut être sous contrôle?**

Voici quelques conseils utiles:

- • Enregistrez-vous notre numéro dans le carnet d'adresses en utilisant un nom de fantaisie.
- •Après nous avoir appelé ou écrit effacez-vous l'historique de votre téléphone
- • Recueillez-vous et sécurisez des éléments utiles pour une éventuelle procédure judiciaire: photographiez les signes de violence, gardez les enregistrements audio, chat, sms or mail qui rapportent des menaces, des offenses et des humiliations; envoyer ces fichiers à au moins une personne de confiance et les supprimez de votre téléphone.
- • Changez-vous les mots de passe pour accéder à votre compte de messagerie et à vos profils sociaux.
- • Désactivez-vous les services dont vous n'avez pas besoin: bluetooth, gps et wifi. [Ne jamais utiliser de wifi ouvert dont vous ne connaissez pas l'origine]

I SFI SO

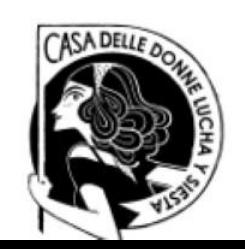

• Vérifiez et fermez les sessions actives associées à WhatsappWeb et à votre profil facebook.

Comment faire:

Sur WhatsApp, touchez le bouton avec les trois points en haut à droite, puis touchez WhatsApp Web et Déconnexion de tous les appareils.

Sur Facebook touchez le bouton avec les trois points en haut à droite et puis suivez le parcours Paramètres et vie privée > Paramètres > Sécurité et connexion  $>$  Où vous êtes connecté(e)  $>$  Voir tout; si vous voyez dans la liste une date ou un périphérique qui vous paraît suspect, appuyez sur le bouton avec les trois points correspondants et choisissez Quitter.

NON SFI SOLA

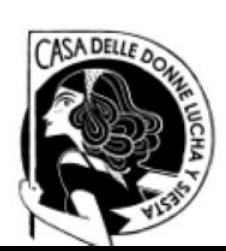

•Vérifiez la liste des applications avec des privilèges d'administrateur.

Comment faire:

Si vous avez Android, accédez à Paramètres > Sécurité > Avancé > Applis d'administration des appareils (ou Administrateurs d'appareil), si certaines des applications listées vous semblent étranges désactivez-les.

Si vous avez iPhone, accédez à Paramètres > Général > Profils, au cas où vous trouvez des éléments douteux, sélectionnez-le et supprimez-le (si vous ne voyez pas le menu Profils évidemment sur votre iPhone, il n'y a pas de profils de configuration personnalisés).

 $\rightarrow$  Les menus peuvent changer en fonction des versions du système d'exploitation, si vous ne pouvez pas suivre les chemins indiqués, passez à l'étape suivante.

NON SFI SOLA

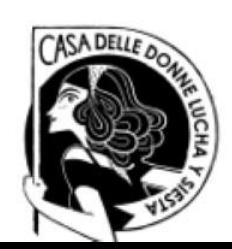

• Restaurer votre smartphone: en réinitialisant votre système à son état d'origine, voussupprimerez toutes les applications présentes sur votre appareil, y compris bien sûr les applications espions.

Comment faire:

Sauvegardez d'abord les données dont vous avez besoin (NE PAS sauvegarder les applications!)

Sur android, rendez-vous dans le menu Paramètres > Sauvegarde et réinitialiser > effacer les données d'usine et confirme en appuyant sur Réinitialiser le telephone, puis sur Supprimer tout.

Sur l'iPhone, rendez-vous dans le menu Paramètres > Général > Restaurer, pressez l'entrée Initialiser le contenu et les paramètres et confirmez l'opération en appuyant sur Initialiser maintenant.

N SEI SO

rappelez-vous pouvez vous pouvez toujours appeler le **Rappelez-vous que vous pouvez toujours appeler le numéro d'appel d'urgence unique 112**

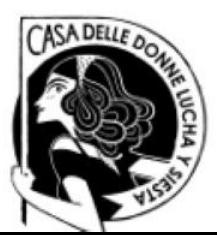